## **Configurazione per stampa circoscrizioni e nominativo Sindaco**

La prima configurazione di questa tabella deve essere eseguita da un tecnico Palitalsoft.

Dal menù **Servizi Demografici→Elettorale→Tabelle→Tessere→Configurazione dati in stampa Tessera** è possibile modificare i dati legati al nominativo del Sindaco e alle Circoscrizioni o Collegi, che poi verranno stampati nelle tessere ed etichette elettorali.

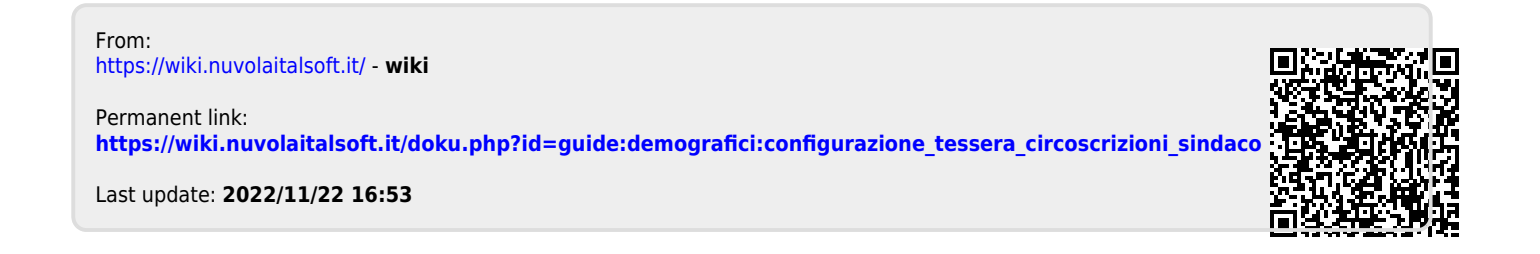